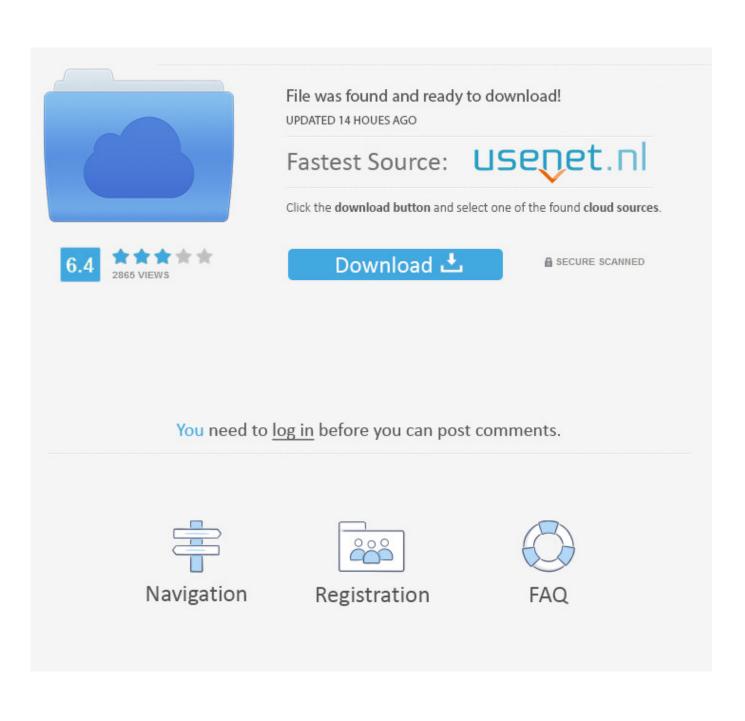

What Format Usb For Mac

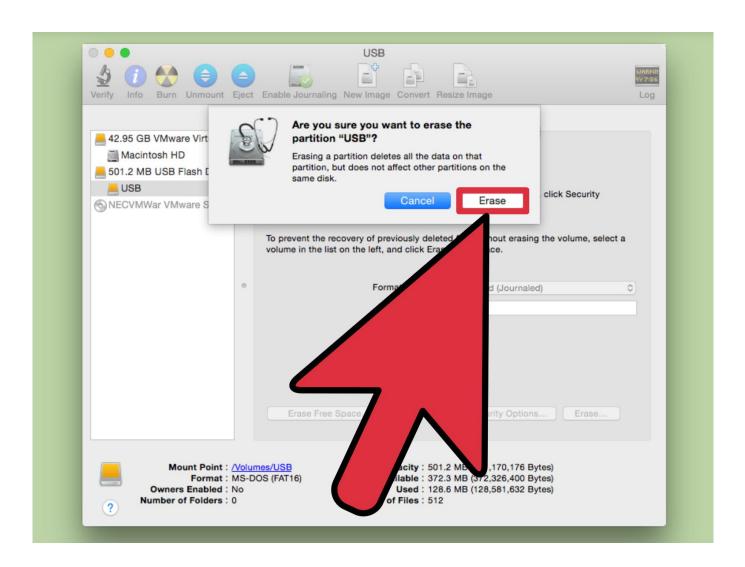

What Format Usb For Mac

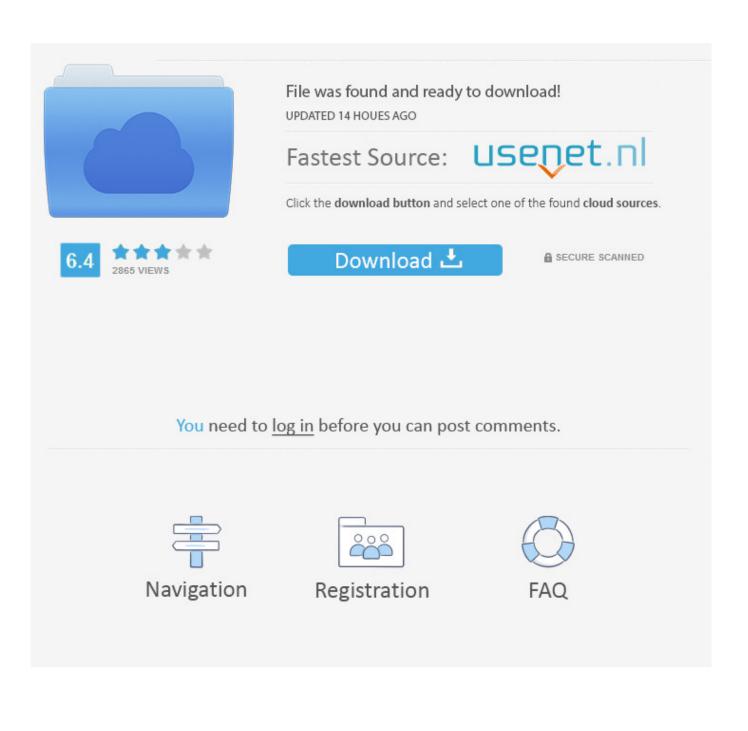

13 High Sierra) and PC (Windows 10) Luckily, Macs have a couple of options, specifically USB booting, and since most have an SD card slot, we can use those as well.

- 1. what format
- 2. what format are iphone photos
- 3. what format should a resume be in

Here are the detail tips to format USB to FAT32 now: 1 Connect the USB flash drive to your Mac computer.. dmg file to the desktop (Figure D) 9 Go back to Disk Utility and click on the newly formatted USB Drive in the menu, then click on the Restore tab.

## what format

what format does kindle use, what format to export premiere pro, what format is iphone photo, what format can kindle read, what format does kindle support, what format is iphone video, what format does kobo use, what format does imovie use, what format does spotify use, what format are youtube videos, what format, what format are iphone photos, what format are iphone videos, what format does zoom record in, what format should a resume be in, what format are kindle books, what format for windows 10 usb Adobe Photoshop Cs3 Updates For Mac

8) app installer Insert the USB drive into the Mac and launch Disk Utility Click on the USB drive from the left-hand menu and select the Partition tab. <u>Dragon Ball Z Buu Fury</u>

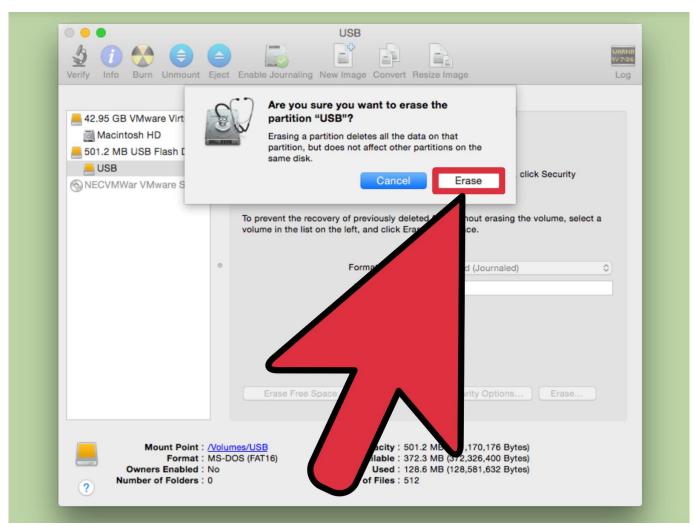

Download Driver Hp Deskjet 1050 J410 Series Scan

# what format are iphone photos

#### Download Windows Xp Pentium 3

Not so easy anymore is it? Even downloading the OS from the Mac App Store wouldn't do when the hard drive needs replacing or the Recovery Partition is corrupt. Download Musica De Abertura Do South Park

## what format should a resume be in

### Mac Will Not Download Anything

6 8 installed, access the Mac App Store and download the Lion (10 7) or Mountain Lion (10.. (Figure B) 7 Upon completion of the USB formatting, locate Install Mac OS X Mountain Lion.. Click the drop-down menu, selecting 1 partition Select Mac OS Extended (Journaled) for the format-type from the drop-down menu.. app (downloaded in step #1 to the Applications folder, by default) Right-click the file and select Show Package Contents.. app (installer downloaded from Mac App Store) • Apple computer with Mac App Store (OS X 10. ae05505a44 Collectible Cigarette Lighter Prices

ae05505a44

Mac Os X 10.5 Leopard Operating System Free Download